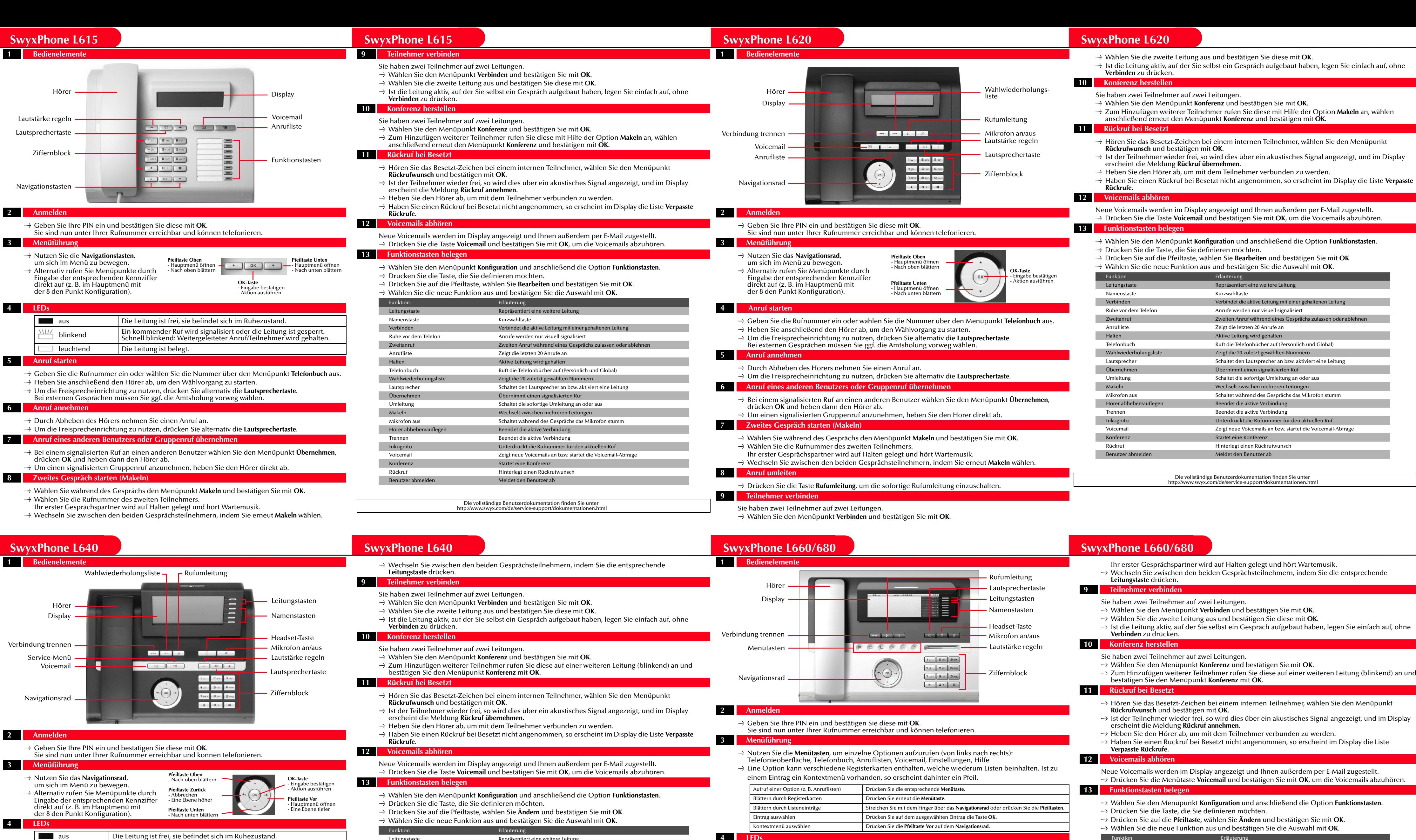

 **5 Anruf starten**

t Geben Sie die Rufnummer ein oder wählen Sie die Nummer über den Menüpunkt **Telefonbuch** aus.

t Heben Sie anschließend den Hörer ab, um den Wählvorgang zu starten.

t Um die Freisprecheinrichtung zu nutzen, drücken Sie alternativ die **Lautsprechertaste**. Bei externen Gesprächen müssen Sie ggf. die Amtsholung vorweg wählen.

 **6 Anruf annehmen**

Wählen Sie die Rufnummer des zweiten Teilnehmers.

t Um die Freisprecheinrichtung zu nutzen, drücken Sie alternativ die **Lautsprechertaste**.

 $\rightarrow$  Um einen signalisierten Gruppenruf anzunehmen, heben Sie den Hörer direkt ab.

 **7 Anruf eines anderen Benutzers oder Gruppenruf übernehmen**

t Bei einem signalisierten Ruf an einen anderen Benutzer wählen Sie den Menüpunkt **Übernehmen**,

drücken **OK** und heben dann den Hörer ab.

 **8 Zweites Gespräch starten (Makeln)**

t Drücken Sie während des Gesprächs eine freie **Leitungstaste**.

 $\rightarrow$  Durch Abheben des Hörers nehmen Sie einen Anruf an.

leuchtend Die Leitung ist belegt.

Ihr erster Gesprächspartner wird auf Halten gelegt und hört Wartemusik.

blinkend Ein kommender Ruf wird signalisiert oder die Leitung ist gesperrt. Schnell blinkend: Weitergeleiteter Anruf/Teilnehmer wird gehalten.

t Bei einem signalisierten Ruf an einen anderen Benutzer wählen Sie den Menüpunkt **Übernehmen**, drücken **OK** und heben dann den Hörer ab.  $\rightarrow$  Um einen signalisierten Gruppenruf anzunehmen, heben Sie den Hörer direkt ab.

t Drücken Sie während des Gesprächs eine freie **Leitungstaste**.  $\rightarrow$  Wählen Sie die Rufnummer des zweiten Teilnehmers.

- 
- sprechende
- 
- 
- 
- ie einfach auf, ohne
- 
- $\log$  (blinkend) an und
- r Menüpunkt
- 
- eigt, und im Display
- 
- play die Liste

Neue Voicemails werden im Display angezeigt und Ihnen außerdem per E-Mail zugestellt. .<br>mails abzuhören.

- tionstasten.
- 
- 

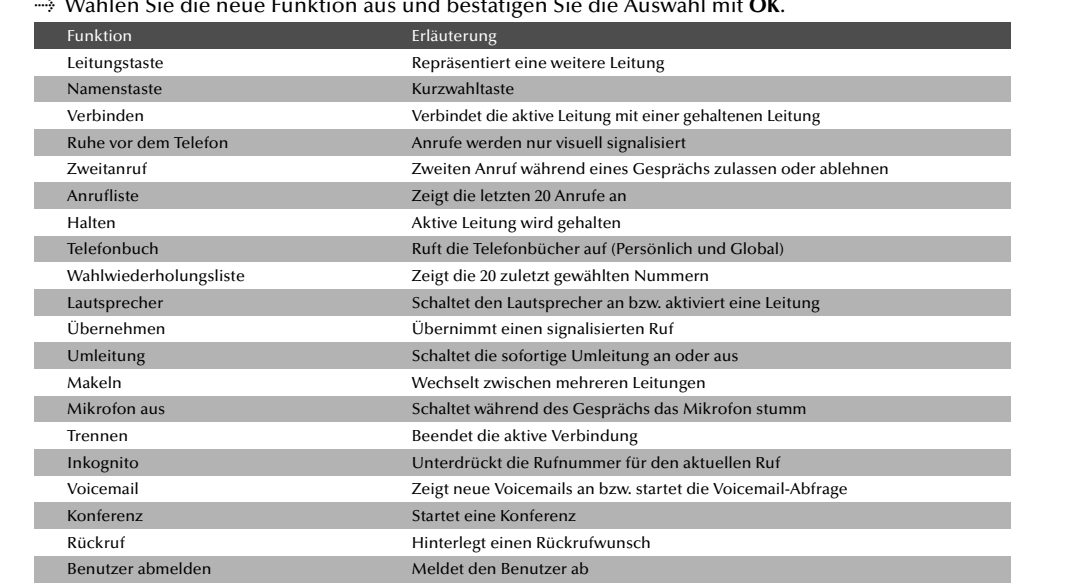

Die vollständige Benutzerdokumentation finden Sie unter http://www.swyx.com/de/service-support/dokumentationen.html

t Geben Sie die Rufnummer ein oder wählen Sie die Nummer über den Menüpunkt **Telefonbuch** aus. t Heben Sie anschließend den Hörer ab, um den Wählvorgang zu starten. t Um die Freisprecheinrichtung zu nutzen, drücken Sie alternativ die **Lautsprechertaste**.

Bei externen Gesprächen müssen Sie ggf. die Amtsholung vorweg wählen.

## **6 Anruf annehmen**

 $\rightarrow$  Durch Abheben des Hörers nehmen Sie einen Anruf an.

t Um die Freisprecheinrichtung zu nutzen, drücken Sie alternativ die **Lautsprechertaste**.  **7 Anruf eines anderen Benutzers oder Gruppenruf übernehmen**

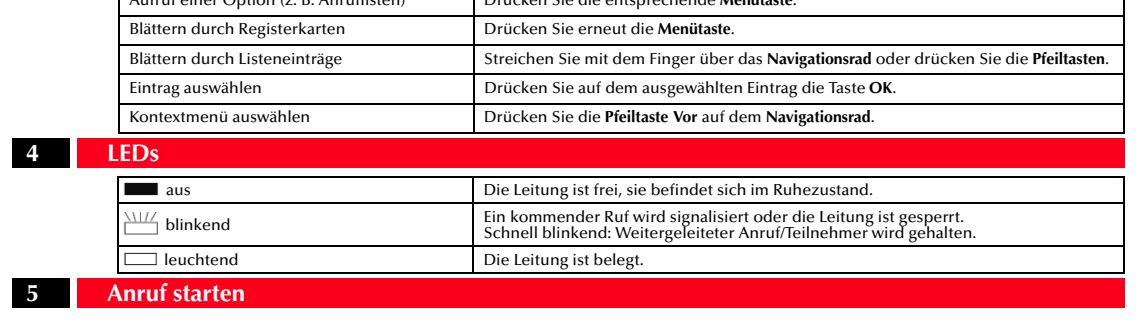

 **8 Zweites Gespräch starten (Makeln)**

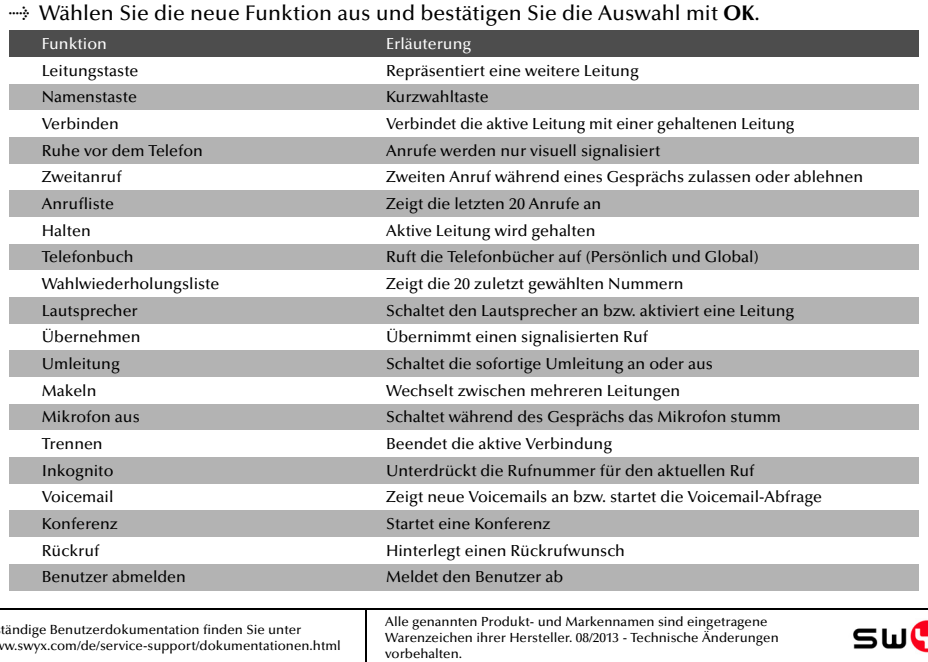

Die vollständige Benutzerdokumentation finden Sie unter http://www.swyx.com/de/service-support/dokumentationen.html

**SWO**H